FCUBS – Party Services Integration Guide Oracle Banking Branch Release 14.5.0.0.0 Part Number F41897-01 May 2021

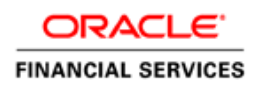

# **ORACLE**

#### **FCUBS – Party Services Integration Guide**

May 2021

Version 14.5.0.0.0

Oracle Financial Services Software Limited Oracle Park Off Western Express Highway Goregaon (East) Mumbai, Maharashtra 400 063 India

Worldwide Inquiries: Phone: +91 22 6718 3000 Fax: +91 22 6718 3001

<https://www.oracle.com/industries/financial-services/index.html>

Copyright © 2021, Oracle and/or its affiliates. All rights reserved.

Oracle and Java are registered trademarks of Oracle and/or its affiliates. Other names may be trademarks of their respective owners.

U.S. GOVERNMENT END USERS: Oracle programs, including any operating system, integrated software, any programs installed on the hardware, and/or documentation, delivered to U.S. Government end users are "commercial computer software" pursuant to the applicable Federal Acquisition Regulation and agencyspecific supplemental regulations. As such, use, duplication, disclosure, modification, and adaptation of the programs, including any operating system, integrated software, any programs installed on the hardware, and/or documentation, shall be subject to license terms and license restrictions applicable to the programs. No other rights are granted to the U.S. Government.

This software or hardware is developed for general use in a variety of information management applications. It is not developed or intended for use in any inherently dangerous applications, including applications that may create a risk of personal injury. If you use this software or hardware in dangerous applications, then you shall be responsible to take all appropriate failsafe, backup, redundancy, and other measures to ensure its safe use. Oracle Corporation and its affiliates disclaim any liability for any damages caused by use of this software or hardware in dangerous applications.

This software and related documentation are provided under a license agreement containing restrictions on use and disclosure and are protected by intellectual property laws. Except as expressly permitted in your license agreement or allowed by law, you may not use, copy, reproduce, translate, broadcast, modify, license, transmit, distribute, exhibit, perform, publish or display any part, in any form, or by any means. Reverse engineering, disassembly, or decompilation of this software, unless required by law for interoperability, is prohibited.

The information contained herein is subject to change without notice and is not warranted to be error-free. If you find any errors, please report them to us in writing.

This software or hardware and documentation may provide access to or information on content, products and services from third parties. Oracle Corporation and its affiliates are not responsible for and expressly disclaim all warranties of any kind with respect to third-party content, products, and services. Oracle Corporation and its affiliates will not be responsible for any loss, costs, or damages incurred due to your access to or use of third-party content, products, or services.

## **Contents**

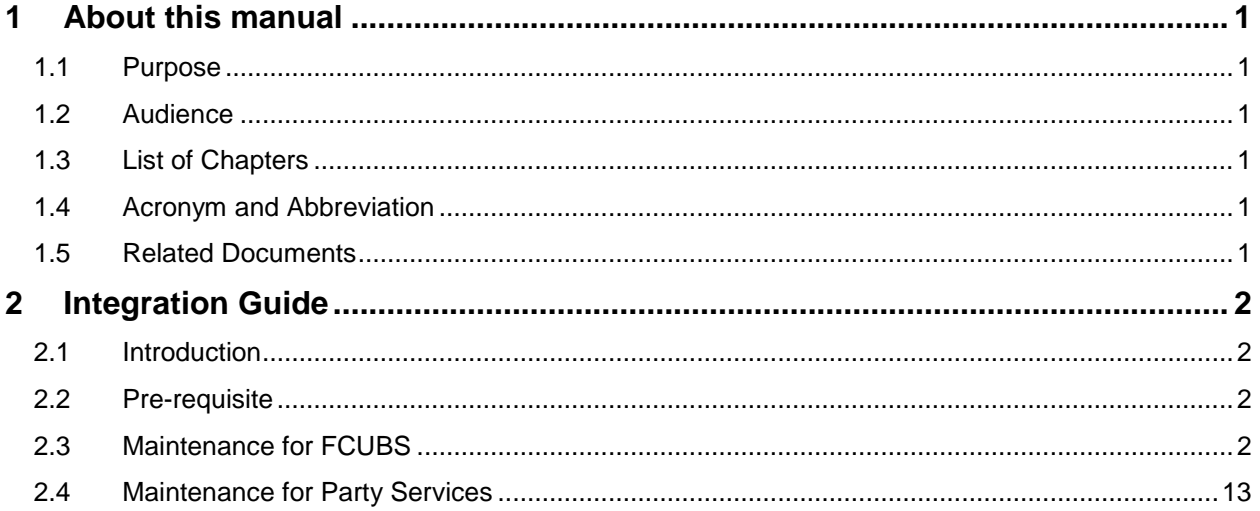

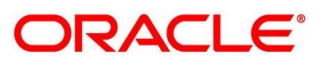

## <span id="page-3-0"></span>**1 About this manual**

## <span id="page-3-1"></span>**1.1 Purpose**

This manual is to help with Integration of Party Services with Oracle FLEXCUBE Universal Banking.

## <span id="page-3-2"></span>**1.2 Audience**

This guide is primarily intended for the following user/user roles:

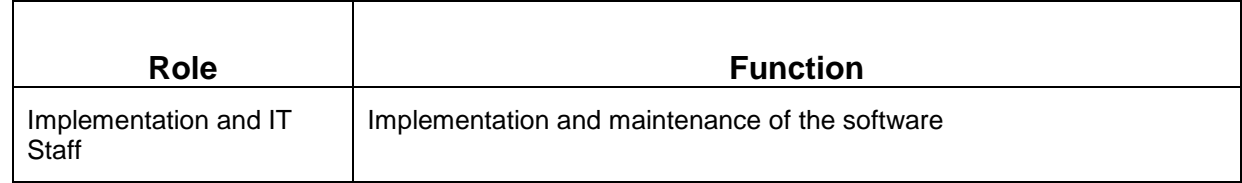

## <span id="page-3-3"></span>**1.3 List of Chapters**

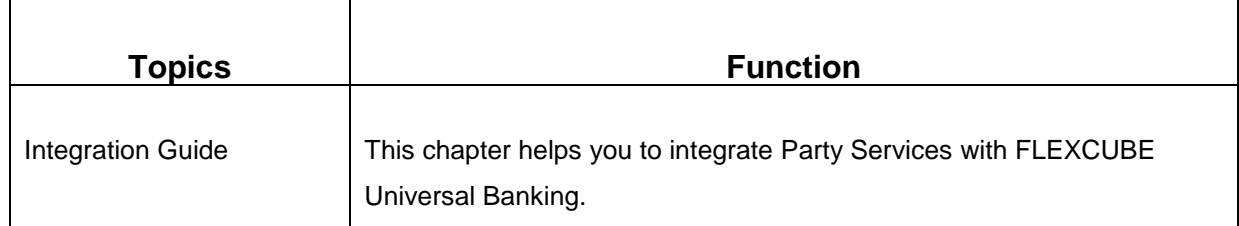

## <span id="page-3-4"></span>**1.4 Acronym and Abbreviation**

The following are some of the acronyms and abbreviations you are likely to find in the manual.

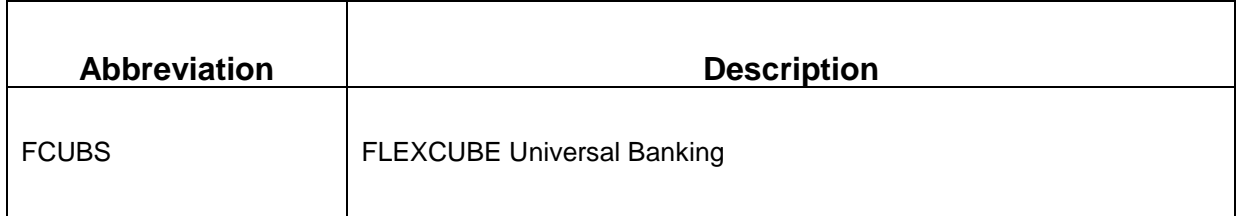

## <span id="page-3-5"></span>**1.5 Related Documents**

For information on screens mentioned in this guide, refer to the following documents in the FCUBS Documentation Library:

- Common Core Gateway User Guide
- Core Services User Guide
- Core Entities User Guide

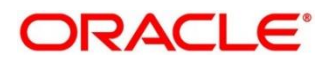

## <span id="page-4-0"></span>**2 Integration Guide**

### <span id="page-4-1"></span>**2.1 Introduction**

You can integrate Party Services with FLEXCUBE Universal Banking (FCUBS) acting as the backend Product Processor. This document briefs you about the specific steps needed for integration and required specific maintenances.

## <span id="page-4-2"></span>**2.2 Pre-requisite**

The Party Service passes the user login id to FCUBS for Gateway requests. Hence, the same user id should be existing in FCUBS with required role access to perform the desired operation in FCUBS.

## <span id="page-4-3"></span>**2.3 Maintenance for FCUBS**

Gateway setup should be done in FCUBS for particular source system (Party) by doing maintenance in the below mentioned screens.

#### **1. CODSORCE – Upload Source Maintenance**

Maintain a value like EXTSYS for Party services to identify it as an external source system. EXTSYS is an example source system name used throughout this document.

#### **Figure 1: Upload Source Maintenance**

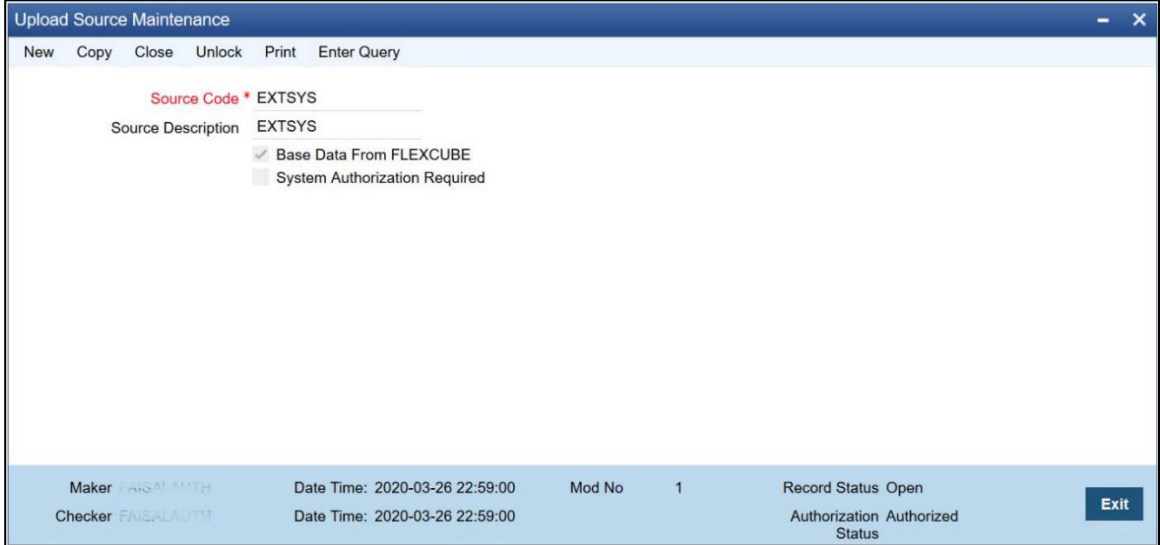

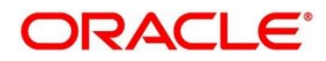

#### **2. CODUPLDM – Upload Source Preferences Maintenance**

For the defined source system (EXTSYS) and module ST, maintain a source preference record with recommended key values like below:

- a. Post upload status Authorized
- b. On Override Ignore
- c. On Error Reject
- d. On Repairable Exception Reject
- e. On Queue Exception Reject

#### **Figure 2: Upload Source Preferences Maintenance**

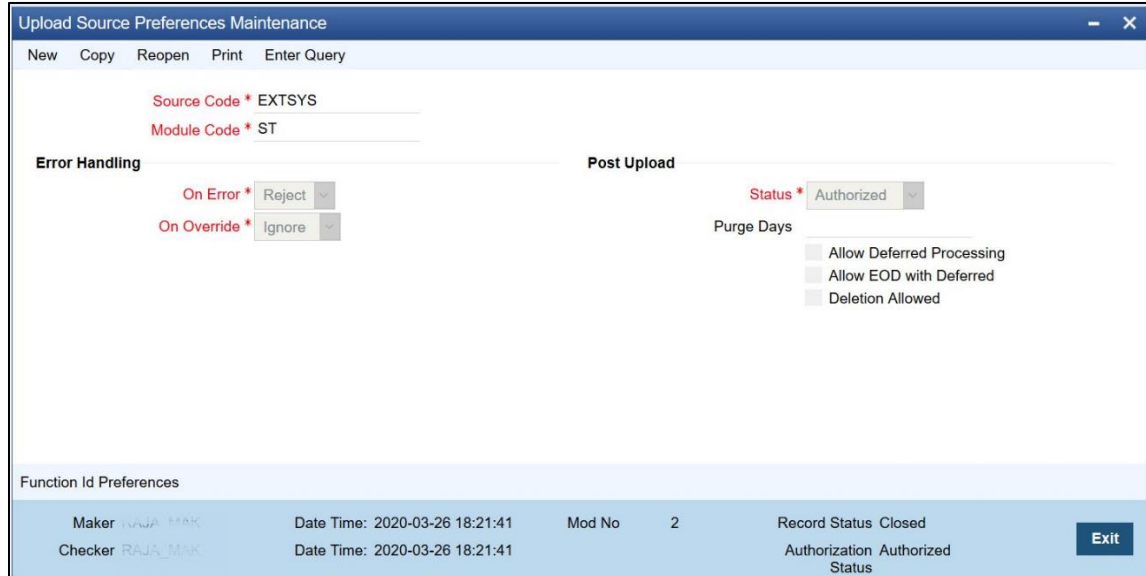

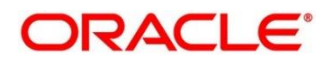

#### **3. GWDETSYS – External System Maintenance**

Maintain details for external system EXTSYS in this screen.

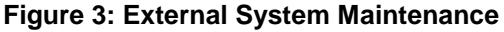

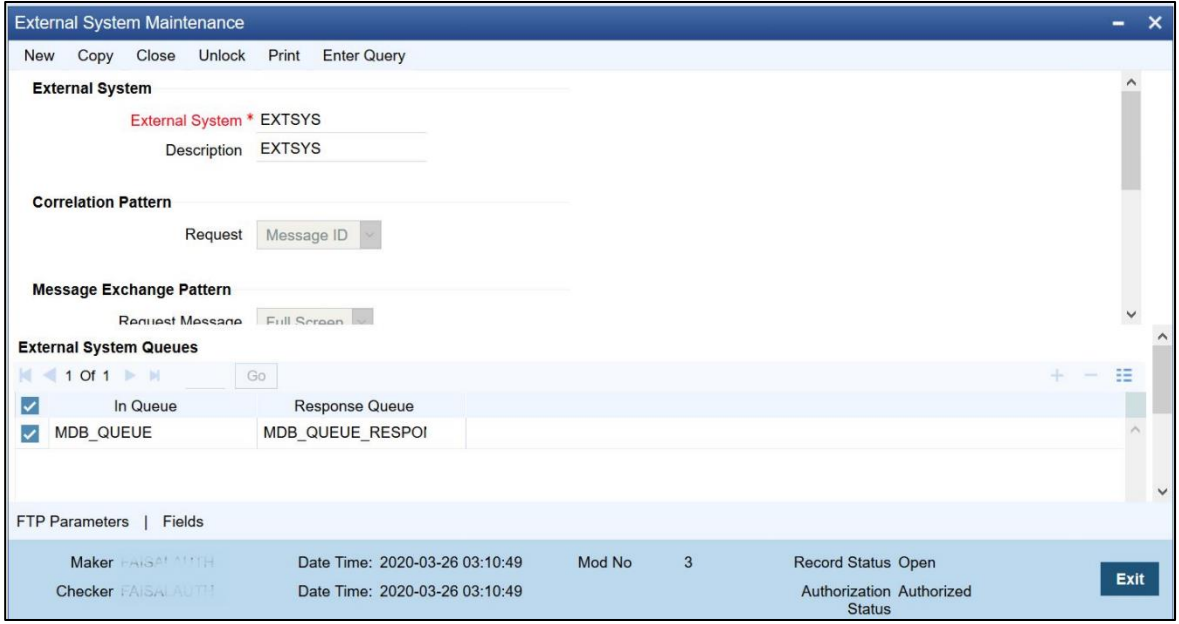

#### 4. **GWDETFUN – External System Functions**

Maintain the below function access rights for the external system as given below.

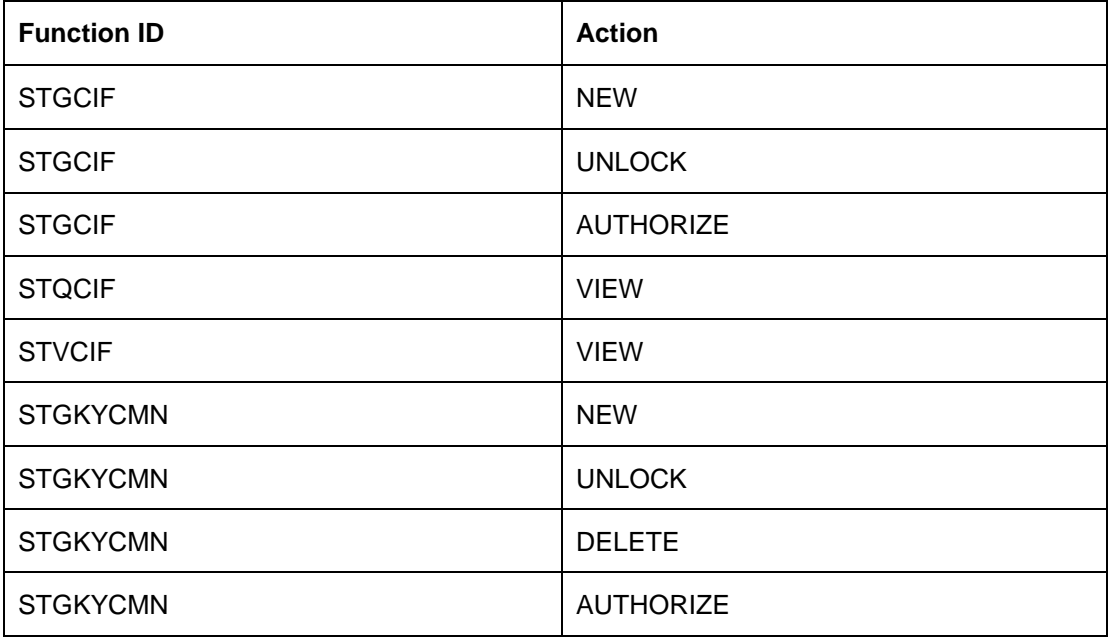

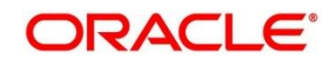

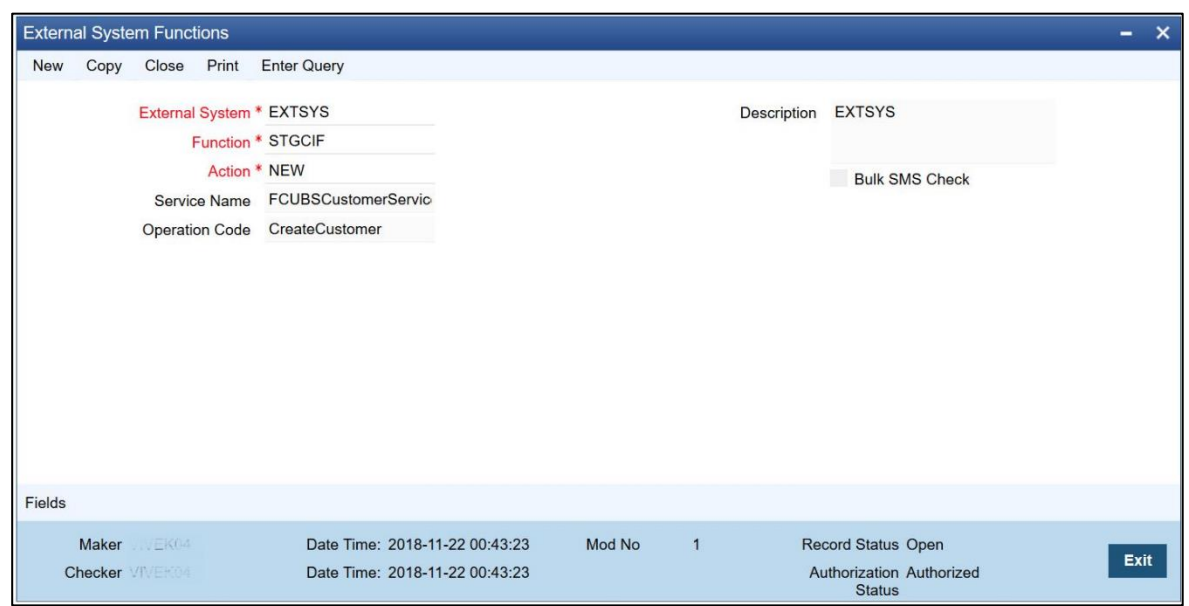

#### **Figure 4: External System Functions**

#### 5. **CODTYPES – Static Type Maintenance**

The following static maintenance are required for type CIF\_ID\_TYPE.

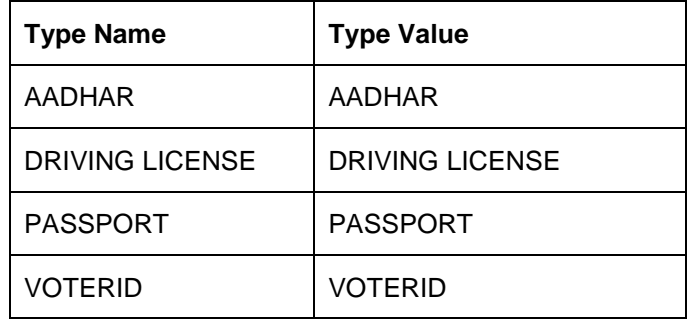

Same values to be maintained as Party maintenance services Static data for the entitycode ITY.

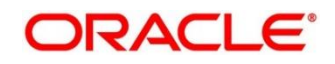

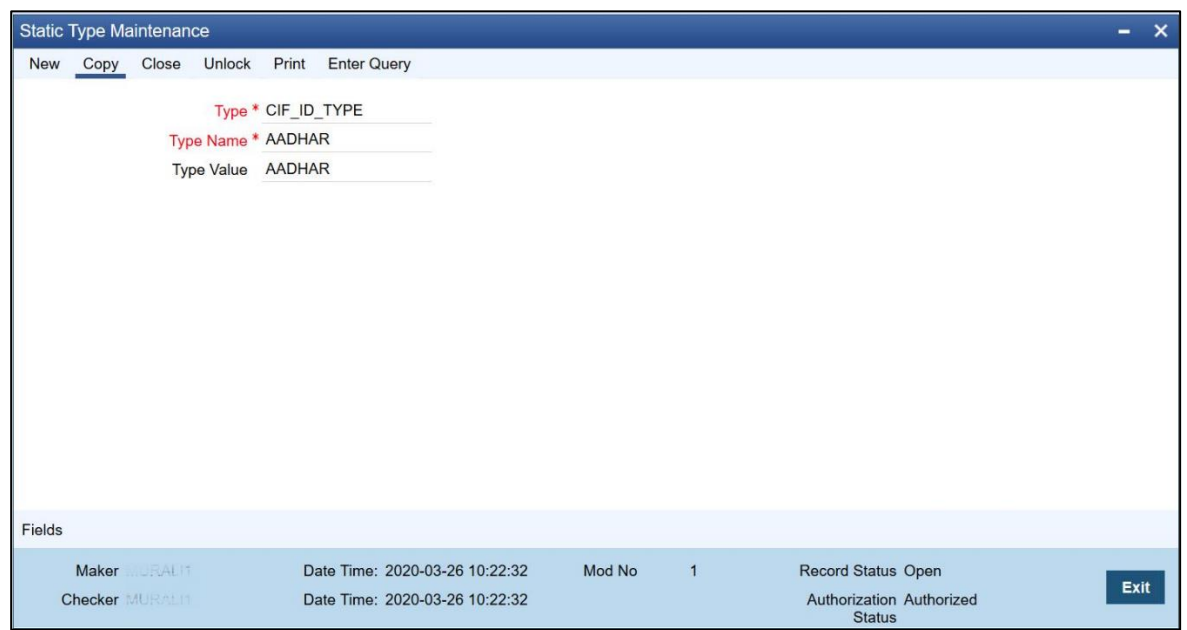

#### **Figure 5: Static Type Maintenance**

#### **6. STDKYCTP – KYC Type Maintenance**

Maintain KYC\_DET\_PURPOSE\_COMM with value like "Commerical ". The same value to be maintained in Party properties table (obpy\_properties) key KYC\_TYPE\_PURPOSE.

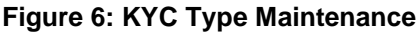

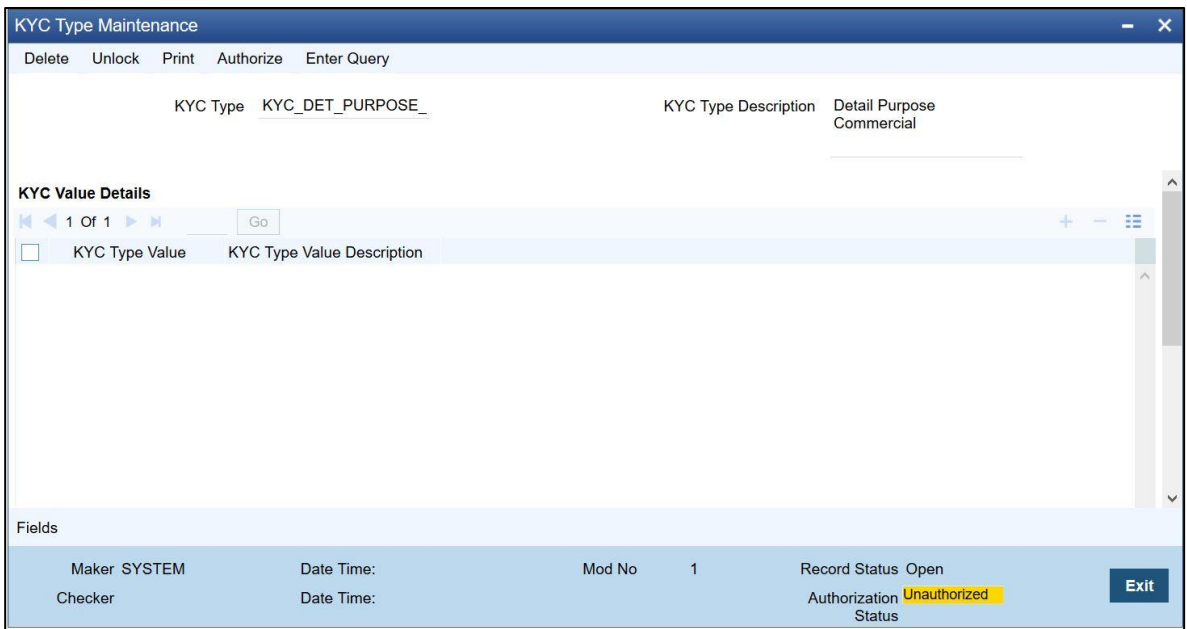

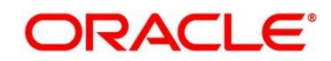

#### **7. STDCUPRT** - **Customer Title (Salutations)**

Maintain the below customer Prefix1:

- Capt.
- $\bullet$  Dr.
- $\bullet$  Er.
- Major.
- Miss.
- $\bullet$  Mr.
- Mrs.

Same values to be maintained as Party maintenance services Static data for the entitycode SAL.

#### **Figure 7: Customer Prefix Maintenance**

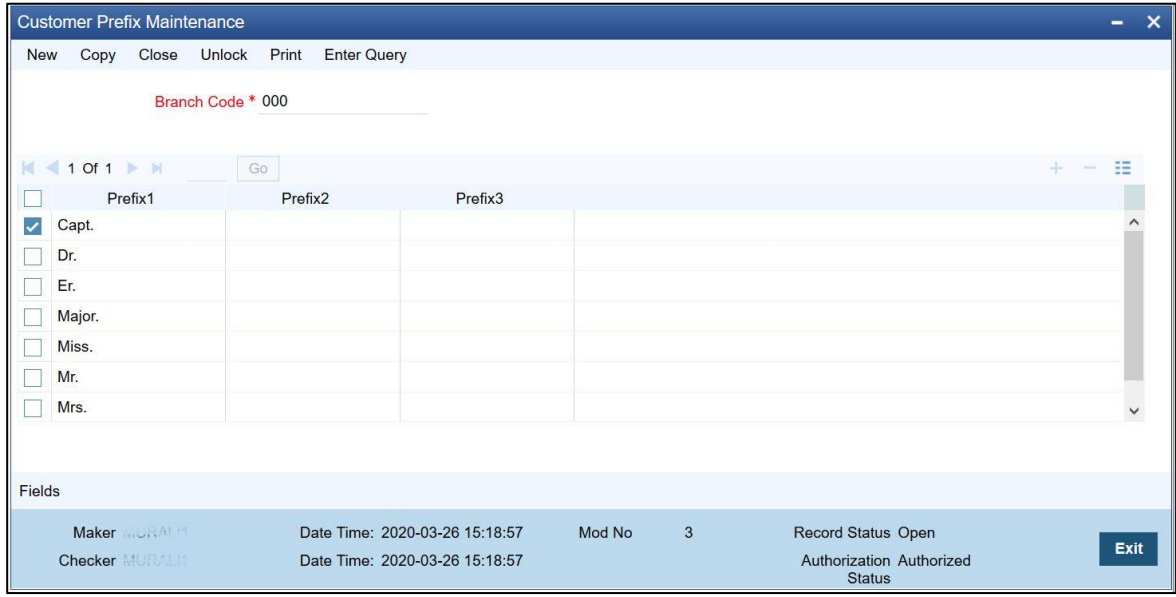

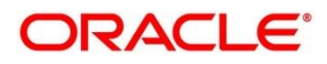

#### **8. STDCULOE - Location Maintenance**

Maintain location with different country codes values that are similar to Country code values in Correspondence address. This will be appearing as Country in Communication address in Party Services.

**Figure 8: Location Maintenance**

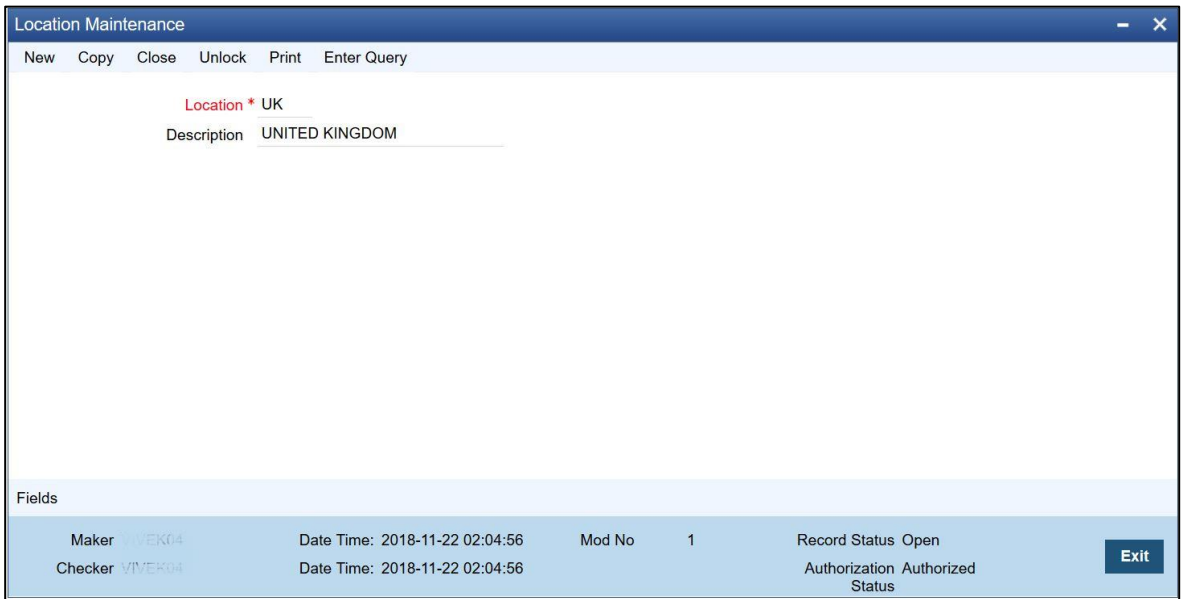

#### **9. SMDEMPMT – Employer Maintenance**

Maintain employer codes here, the same code to be used while entering Party Employer name.

#### **Figure 9: Employer Maintenance**

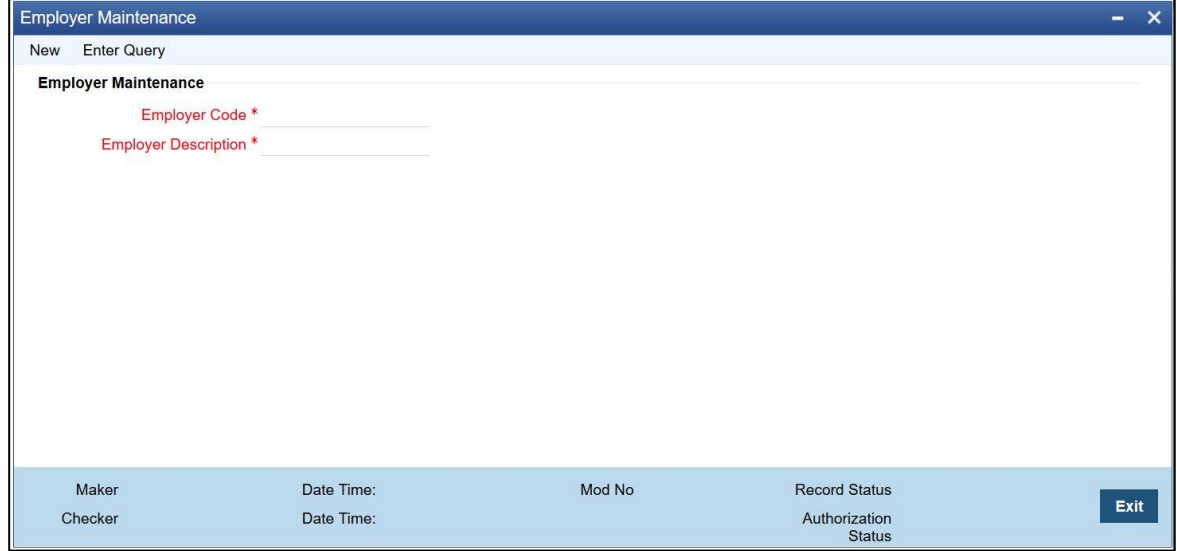

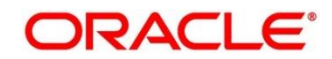

#### **Party Amendment**

#### **GWDAMDMT –Gateway Amendment Maintenance**

In FCUBS, the amendment should be allowed field wise for an operation code. Below is the list of sample required amendment fields in FCUBS:

- External System and Origin System: EXTSYS
- Source Operation: ModifyCustomer
- Service Name: FCUBSCustomerService
- Operation Code: ModifyCustomer
- For each node, set New, Delete, and All Records as Y

#### **Figure 10: Gateway Amendment Maintenance**

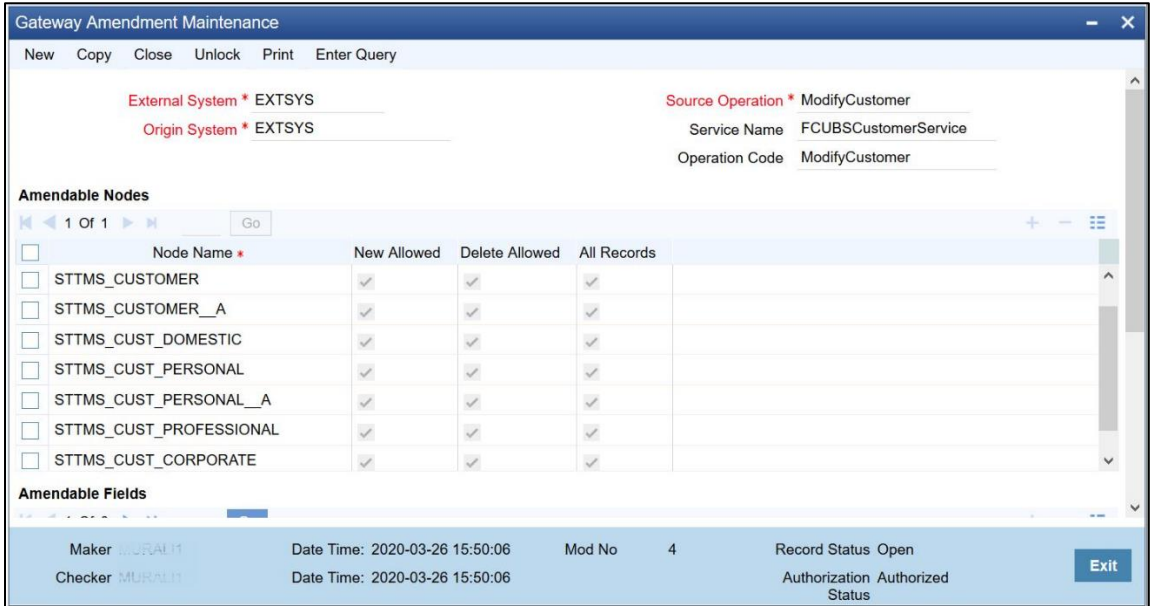

#### **Node**: STTMS\_CUSTOMER

- ACCESS GROUP
- ADDRESS\_LINE1
- ADDRESS\_LINE2
- ADDRESS LINE3
- ADDRESS\_LINE4
- CIF\_STATUS
- COUNTRY
- CUSTOMER CATEGORY
- CUSTOMER\_NAME1
- CUSTOMER NAME2
- CUST\_CLASSIFICATION
- CUST GROUP
- FULL\_NAME

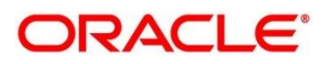

- KYC DETAILS
- KYC\_REF\_NO
- LANGUAGE
- LOCAL BRANCH
- NATIONALITY
- PINCODE
- SHORT\_NAME
- SHORT\_NAME2
- UNIQUE\_ID\_NAME
- UNIQUE\_ID\_VALUE

#### **Node**: STTMS\_CUSTOMER\_\_A

- ADDRESS\_LINE1
- ADDRESS LINE2
- ADDRESS\_LINE3
- COUNTRY
- CUSTOMER\_NAME1
- JOINT\_VENTURE
- KYC\_DETAILS
- KYC\_REF\_NO
- LANGUAGE
- NATIONALITY
- PINCODE
- UNIQUE\_ID\_NAME
- UNIQUE\_ID\_VALUE

#### **Node**: STTMS\_CUST\_DOMESTIC

- ACCOMODATION
- DEPENDENT\_CHILDREN
- DEPENDENT\_OTHERS
- EDUCATIONAL\_STATUS
- MARITAL\_STATUS
- MOTHER\_MAIDEN\_NAME
- SPOUSE\_EMP\_STATUS
- SPOUSE NAME
- STTMS\_CUST\_PERSONAL
- BIRTH\_COUNTRY
- CUSTOMER\_NO
- CUSTOMER PREFIX
- CUSTOMER\_PREFIX1
- CUSTOMER\_PREFIX2
- CUST\_COMM\_MODE
- DATE\_OF\_BIRTH
- D\_ADDRESS1
- D\_ADDRESS2
- D ADDRESS3
- D\_ADDRESS4
- D\_COUNTRY
- D\_PINCODE
- E\_MAIL
- FAX
- FAX\_ISD\_NO
- FIRST\_NAME
- HOME TEL ISD
- HOME\_TEL\_NO
- LAST\_NAME
- LEGAL\_GUARDIAN
- MIDDLE NAME
- MINOR
- MOBILE\_NUMBER
- MOB ISD NO
- PASSPORT\_NO
- PLACE\_OF\_BIRTH
- PPT\_EXP\_DATE
- PPT\_ISS\_DATE
- P\_ADDRESS1
- P\_ADDRESS2
- **P\_ADDRESS3**
- P ADDRESS4
- P\_COUNTRY
- P\_NATIONAL\_ID
- P\_PINCODE
- RESIDENT STATUS
- SEX
- TELEPHONE
- TEL\_ISD\_NO
- US\_RES\_STATUS
- VST\_US\_PREV

#### **Node**: STTMS\_CUST\_PERSONAL\_\_A

- CUST\_COMM\_MODE
- $\bullet$  E MAIL
- FAX
- FAX\_ISD\_NO
- MOBILE\_NUMBER
- MOB ISD NO
- TELEPHONE
- TEL\_ISD\_NO
- STTMS\_CUST\_PROFESSIONAL
- CCY\_PERS\_INCEXP

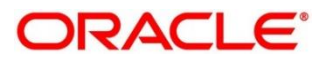

- CREDIT\_CARDS
- **•** DESIGNATION
- EMPLOYER
- EMPLOYMENT\_STATUS
- EMPLOYMENT\_TENURE
- E\_ADDRESS1
- E\_ADDRESS2
- E\_ADDRESS3
- E\_ADDRESS4
- E\_COUNTRY
- E\_EMAIL
- E\_TELEPHONE
- HOUSE VALUE
- INSURANCE
- LOAN\_PAYMENT
- OTHER EXPENSES
- OTHER\_INCOME
- PINCODE
- PREV\_DESIGNATION
- PREV\_EMPLOYER
- RENT
- RETIREMENT\_AGE
- SALARY
- SALARY\_FREQ

**NOTE**: Additional fields may be present keeping future scope/assumptions.

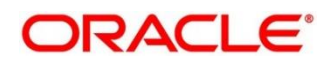

## <span id="page-15-0"></span>**2.4 Maintenance for Party Services**

- 1. Maintain OBRH routing configuration in common core for FCUBS.
- 2. From **Home screen,** click **Core Maintenance**.
- 3. Under **Core Maintenance**, click **Routing Hub**.
- 4. Under **Routing Hub**, click **Service Consumers**.
	- → The **Service Consumers** screen is displayed.

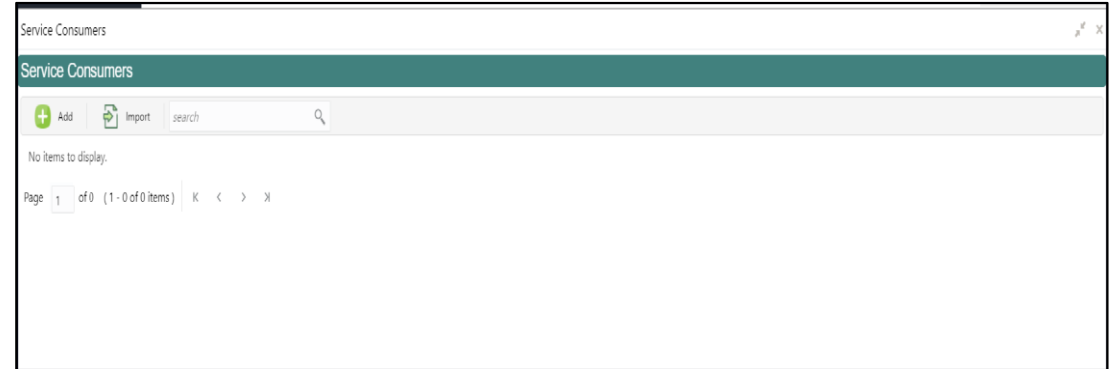

- 5. Click **Import** and upload the OBPY\_Consumer.json file provided in the release and click **Extract**.
- 6. Select FCUBS and click **Import**.
- 7. Click **OBPY**.
- 8. Under **OBPY**, click **FCUBS**.
- 9. Click **Edit**.
- 10. Change the host and port as per the FCUBS installation and save it.
- 11. Consumer services in the JSON will be imported.

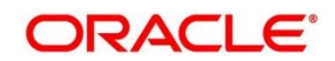